Doc No. :PT-HMOC-OPS-FOP-6001-OPS-OAH Fop Issue : 3.0 Issue Date: 13/04/10

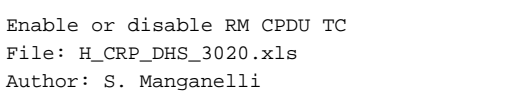

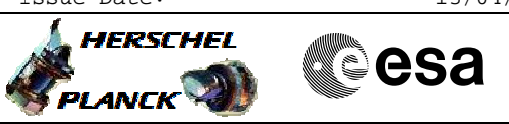

# **Procedure Summary**

#### **Objectives**

This procedure describes the steps needed to enable or disable a specified CPDU command in the specified RM (commands sent by Ground or CDMU ASW remain unaffected).

#### **Summary of Constraints**

Default status of the function: "Started".

When the function is stopped, it does not accept any other telecommands than the: - Start Function TC(8,1,109);

- Report Function Status TC(8,5,109).

Thus, if the function is stopped this procedure cannot be executed.

## **Spacecraft Configuration**

**Start of Procedure**

n/a

## **End of Procedure**

n/a

**Reference File(s)**

**Input Command Sequences**

**Output Command Sequences** HRD3020B

HRD3020C

## **Referenced Displays**

**ANDs GRDs SLDs**

## **Configuration Control Information**

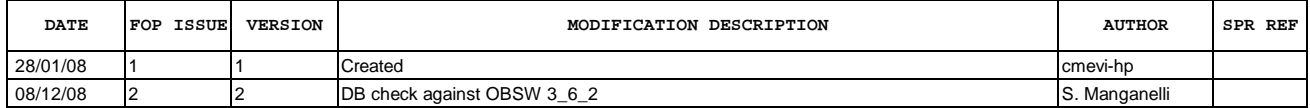

 Enable or disable RM CPDU TC File: H\_CRP\_DHS\_3020.xls Author: S. Manganelli

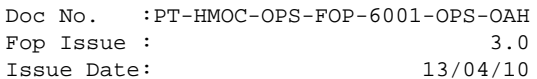

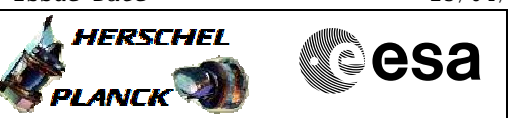

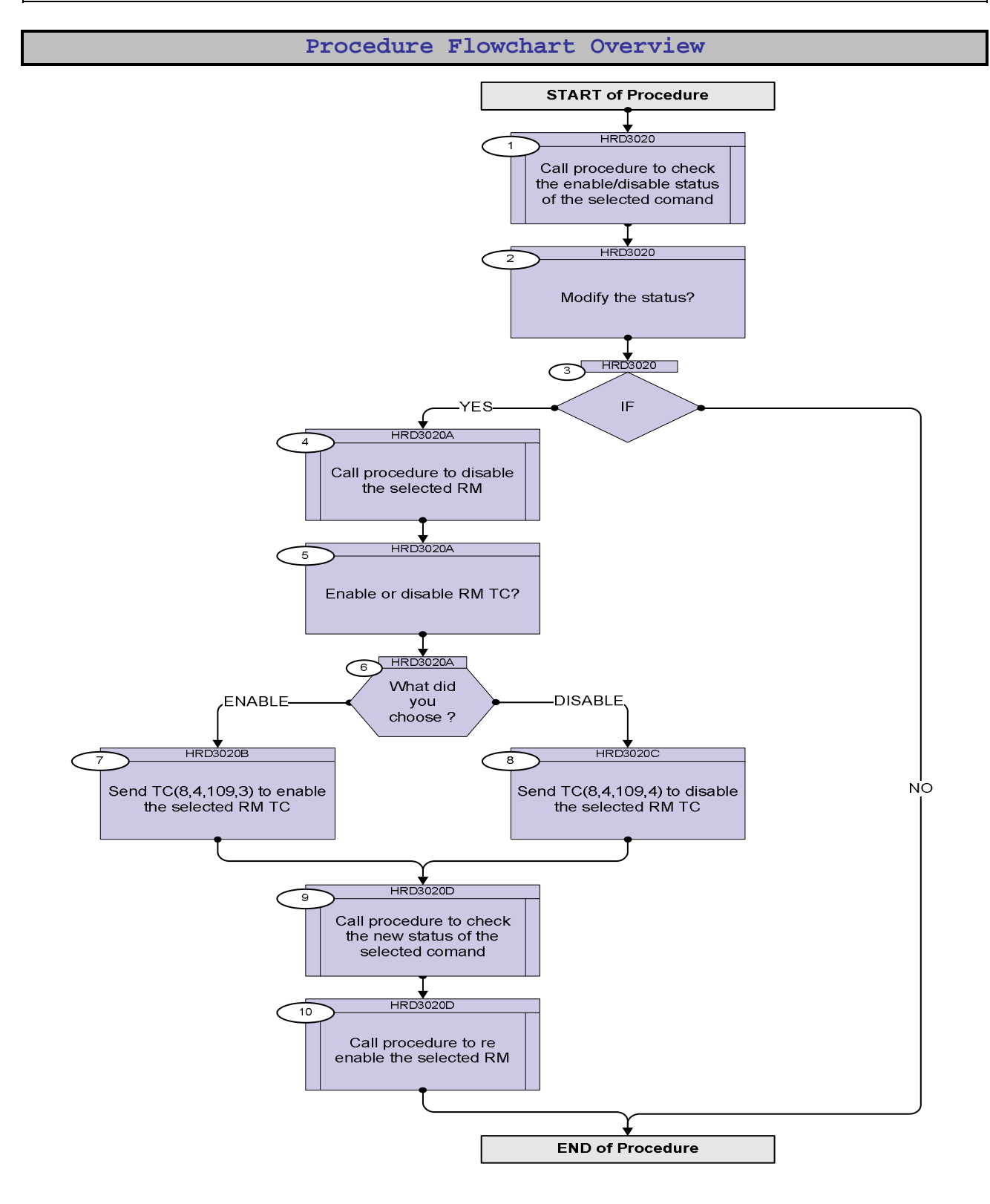

Doc No. :PT-HMOC-OPS-FOP-6001-OPS-OAH Fop Issue : 3.0 Issue Date: 13/04/10

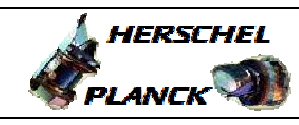

**Resa** 

**Step No. Time Activity/Remarks TC/TLM Display/ Branch Beginning of Procedure** HRD3020 Check status  $SSTD$  : 1 Call procedure to check the enable/disable status of the selected comand Next Step:  $\overline{2}$ **In the called procedure, at step 2 it is necessary to choose the CROME ID and the CROME Register Address. Two registers, depending on the CPDU TC #, must be read (and thus the called procedure has to run twice): - RMH Pulse Mask Clear Register 0 [31:0] (0700\_5B00) and RMH Pulse Mask Set Register 0 [31:0] (0700\_5B40) - RMH Pulse Mask Clear Register 0 [63:32] (0700\_5B04) and RMH Pulse Mask Set Register 0 [63:32] (0700\_5B44) - RMH Pulse Mask Clear Register 0 [95:64] (0700\_5B08) and RMH Pulse Mask Set Register 0 [95:64] (0700\_5B48) Execute procedure H\_FCP\_DHS\_3010.** 2 Modify the status? Next Step: 3  $3$   $IF$  Next Step: YES 4 NO END HRD3020A Disable selected RM. SSID : 4 Call procedure to disable the selected RM Next Step: 5 **In the called procedure, at step 3 choose "DISABLE" and then at step 10 choose the RM according to the one selected at step 1 of this procedure. Execute procedure H\_CRP\_DHS\_3011.** 5 Enable or disable RM TC? Next Step: 6 6 What did you choose ? Next Step: ENABLE 7 DISABLE 8

 Enable or disable RM CPDU TC File: H\_CRP\_DHS\_3020.xls Author: S. Manganelli

Doc No. :PT-HMOC-OPS-FOP-6001-OPS-OAH Fop Issue : 3.0 Issue Date: 13/04/10

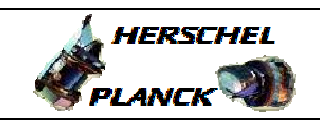

**CSA** 

 Enable or disable RM CPDU TC File: H\_CRP\_DHS\_3020.xls Author: S. Manganelli

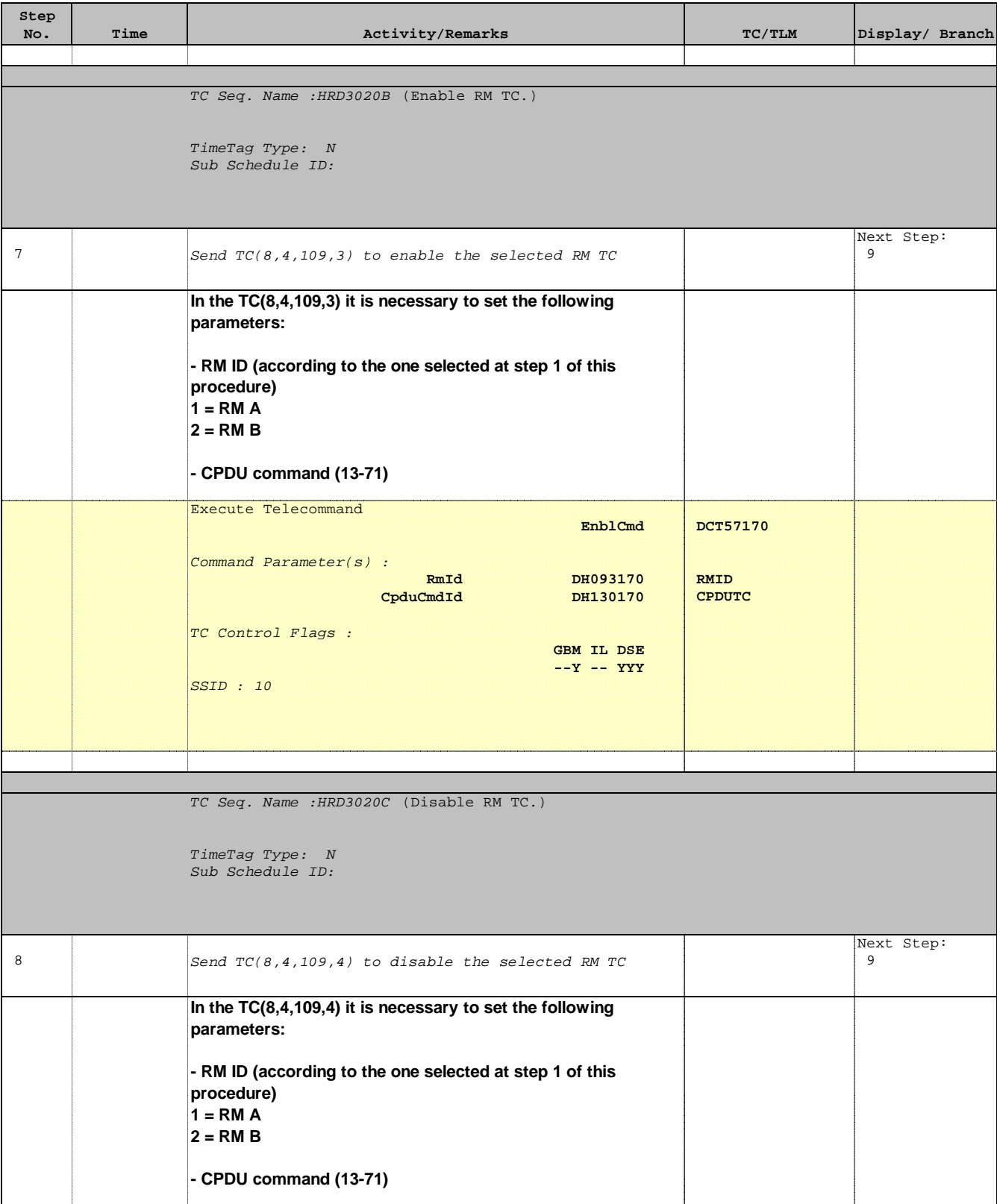

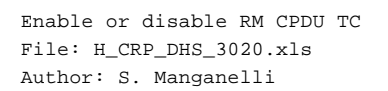

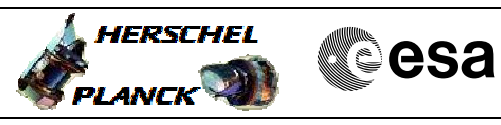

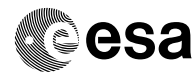

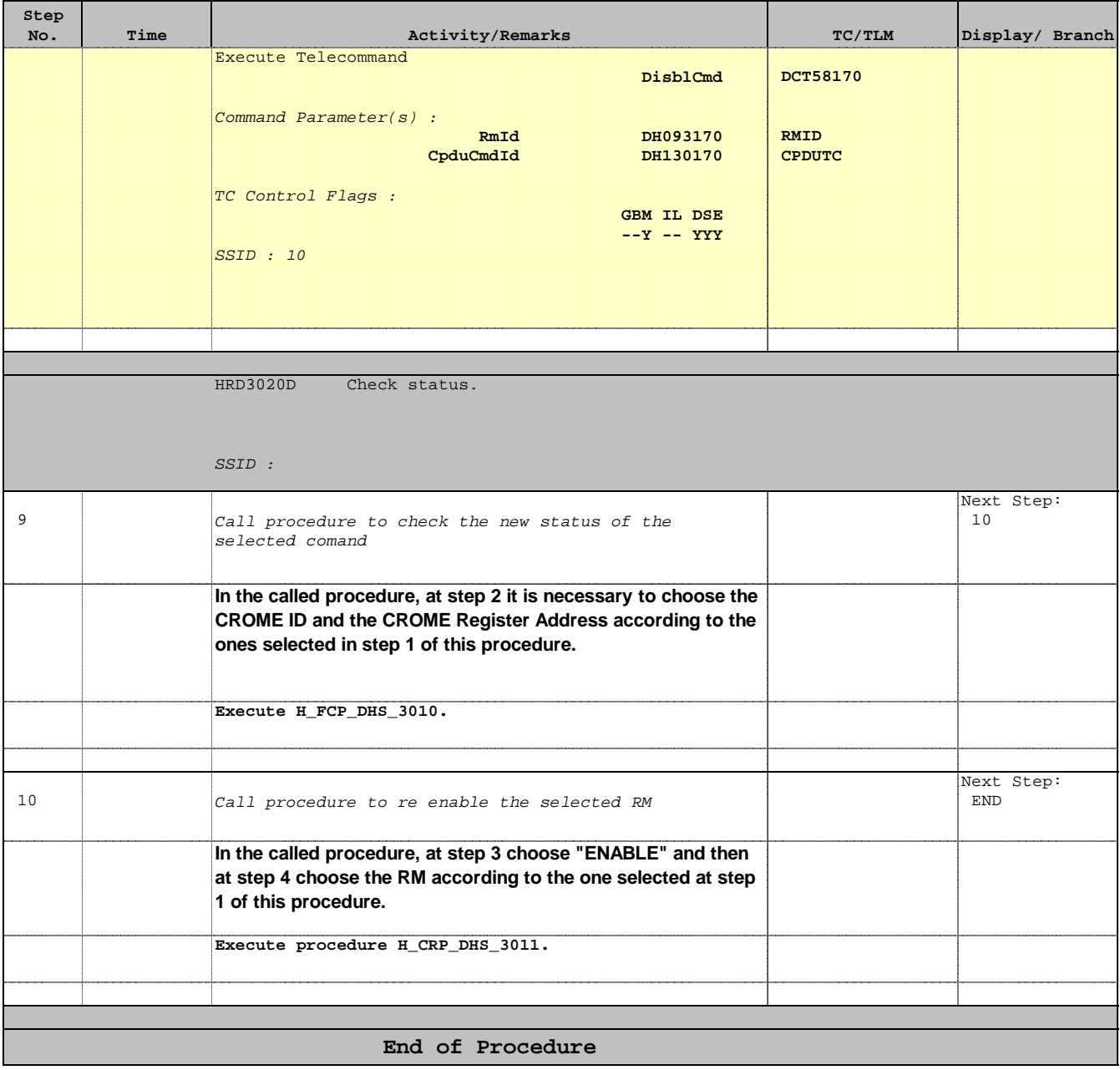